# **[Customer Notifications](http://shreejiinfosys.co.in/customer-notification-magento-2.html) Magento 2**

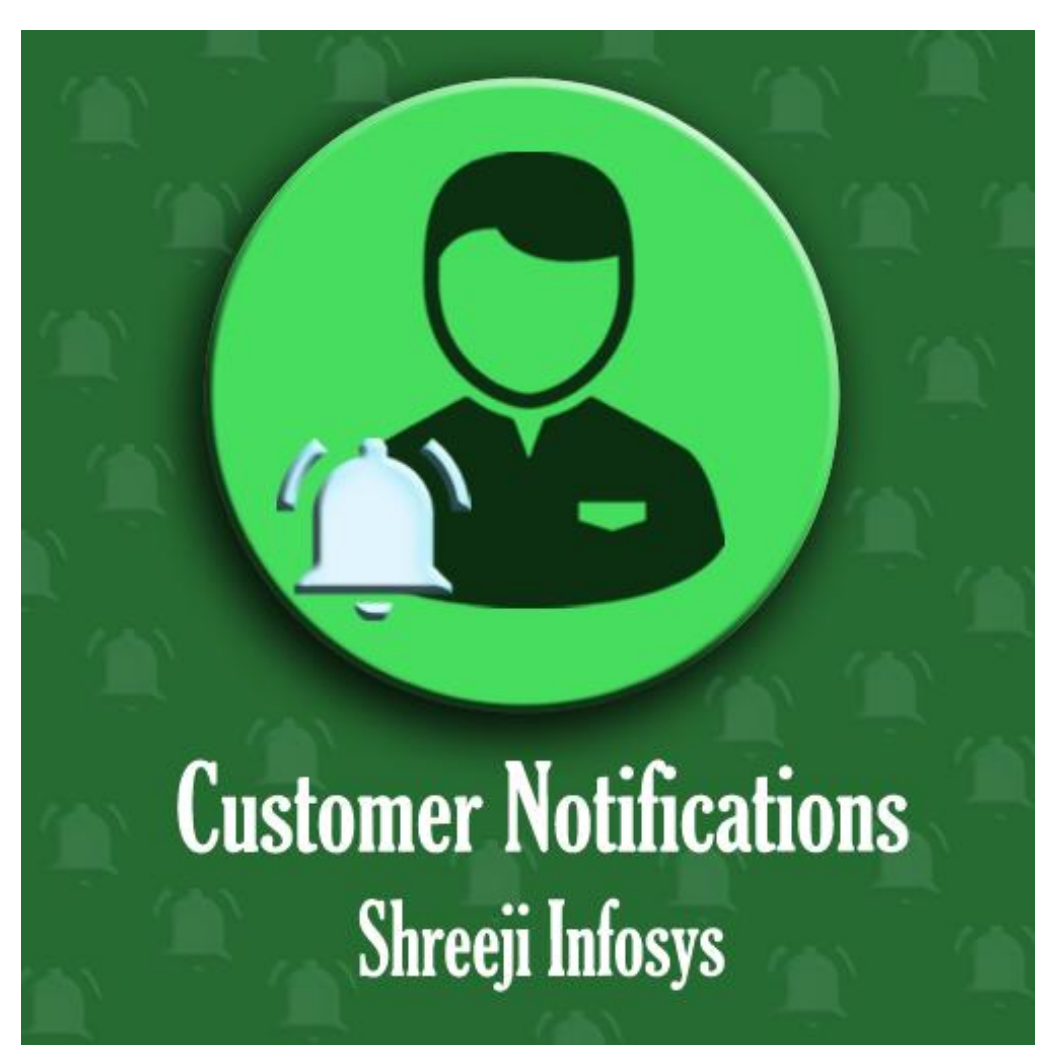

### **User Guide**

 **Compatibility: Magento 2.X**

# **Table of contents:**

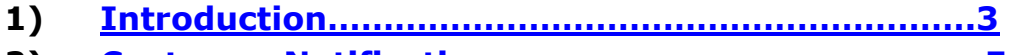

- **2) [Customer Notifications](#page-4-0)…....……………………………**..**5**
- **3) [Troubleshooting……………………………………………](#page-11-0)**…**13**

### <span id="page-2-0"></span>1. Introduction

This Magento 2 extension allows store owner to send message, notification, advertising message etc. to customer(s).

In ecommerce businesses, store owner uses lots of variety to grow their web shop traffic, i.e. Google marketing, SEO, Various communication channels – email, social media, SMS, push notifications and many more. The main reason behind this channels in different kinds of campaigns to reach and engage customers.

To keep in mind this Importance to this point we at Shreeji Infosys developed this Magento 2 extension which add another feature to reach and engage customers with the new notification system. This handy extension allows store owner to send notification, some important message to customer, promotion regarding content to customer, important order update to customers. This extension also sends an email to the customer whenever a new notification generated. By using this extension store owner to get the advantage of getting in touch with customers.

After Installing this extension customer can see new top link in menu with notification count. By clicking on notifying customer can see all notifications regarding to him/her.

#### **Customer Notification Features**

- o Very easy to send new notification to customer
- o Can filter limited customer from the customer list
- o Also, set notifications start date and end date
- o Notification will automatically hide after notification expires date
- $\circ$  The store owner can add graphic content by using the awesome editor
- o Support email communication
- o Top link label easily change from the configuration
- o Unread notification message displays as a different color
- o Easily change the email template from backend
- o Support multiple store view
- o Easy Installation and Ready to use
- o Plug & play.

# Standard Features

- o Follow Magento2 coding standards for this extension.
- o Follows Magento2 Extension Development Guideline.
- o Compatible with Latest Magento 2 editions.

# <span id="page-4-0"></span>2. Customer Notifications:

# Store Configuration

Configuration

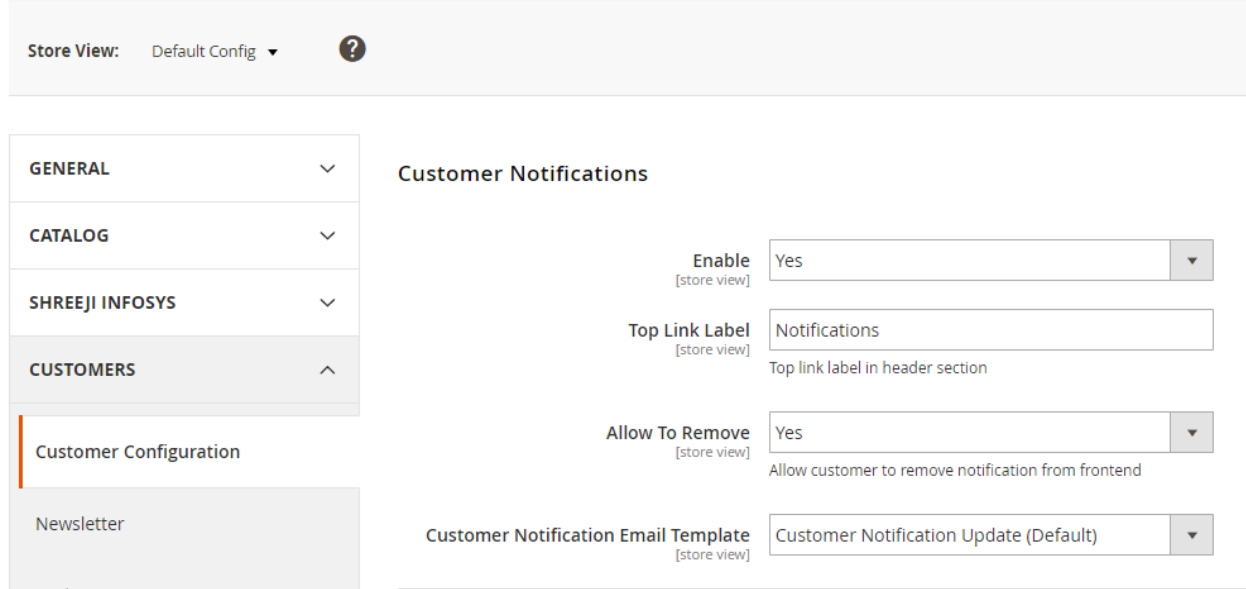

### Description:

After successfully Installing this extension you can able to see new store configuration from Store > Configuration > Customer > Customer Configuration > Customer Notifications

#### Enable:

Set Yes to enable and No to disable.

Top Link Label:

Set your custom top link label

Allow TO Remove:

Set yes to allow customer remove notification from frontend

Customer Notification Email Template:

Email notification template for customer

# Customer Notifications:

# Backend (Menu):

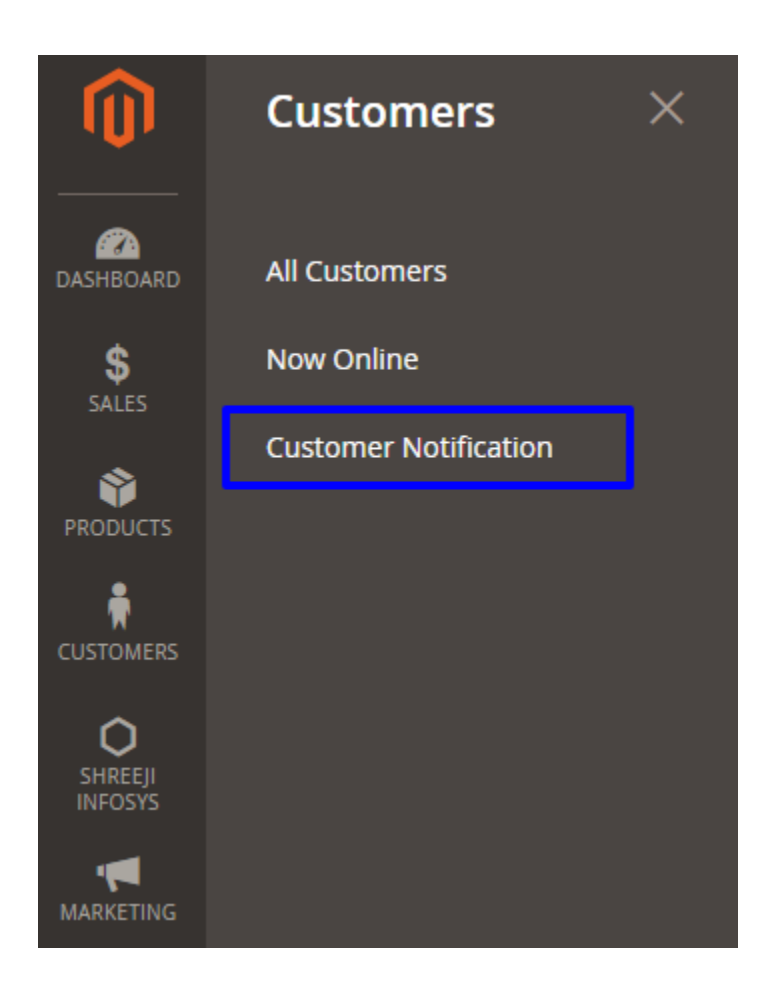

### Description:

After successfully Installing extension you can see new menu option for manage notification from Customer > Customer Notification.

# Backend (Manage Notification List):

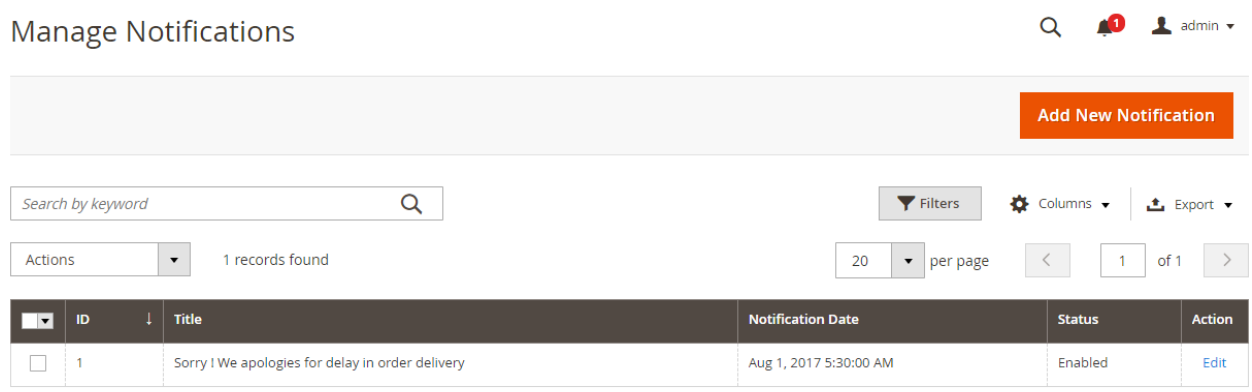

#### Description:

Store owner can able see manage notification after login into backend from Customers > Customer Notification. Easily add new notification by just clicking on add new notification button. Also, support grid mass action with export list.

# Backend (Manage Notification Content):

#### Sorry ! We apologies for delay in order delivery

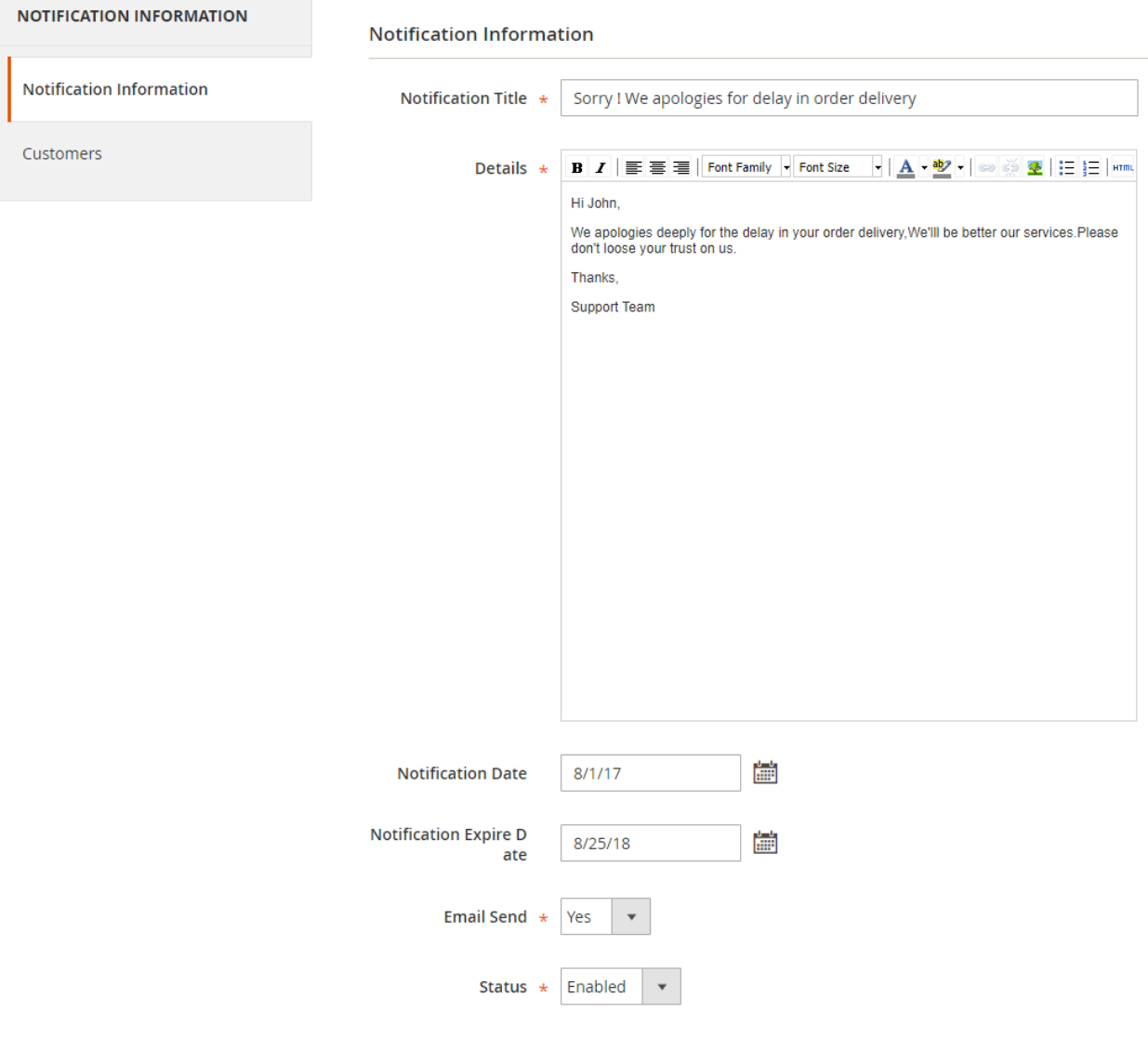

 $\overline{Q}$ 

#### Description:

Store owner can add the notification content i.e Title, content, start date , expire date. **If you want to send email to customer select Send email to Yes option**

# Backend (Customer Selection):

Sorry ! We apologies for delay in order delivery Q **O** L keyur **NOTIFICATION INFORMATION**  $\overline{\phantom{a}}$  per page **Reset Filter**  $20<sup>°</sup>$  $1<sup>1</sup>$  $of 1$  $\rightarrow$ Search 1 records found  $\langle \rangle$   $<$   $\langle \rangle$ Notification Information  $\blacksquare$  $\uparrow$  Email **First Name Last Name** Position **Customers**  $Yes \mid \mathbf{v}$ From  $T<sub>O</sub>$  $\mathbf 1$ shreejiinfosys24@gmail.com Developer Test  $\checkmark$ 

#### Description:

Store owner can easily select limited customer from all customer list.

# Frontend (Top link):

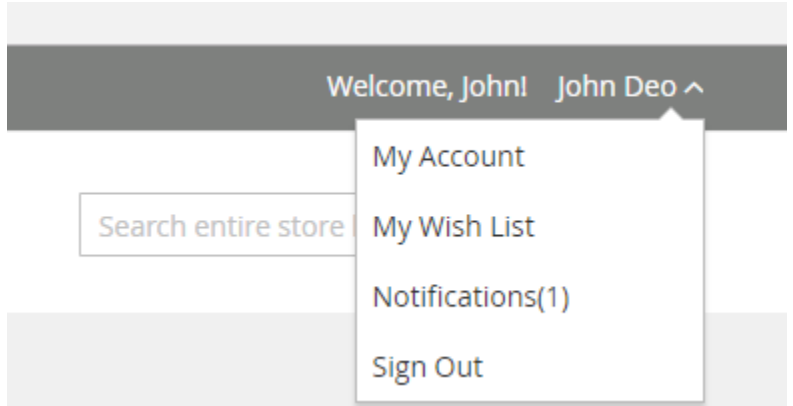

### Description:

Customer can see notification link after login into his/her account with notification count.

# Frontend (Notification List):

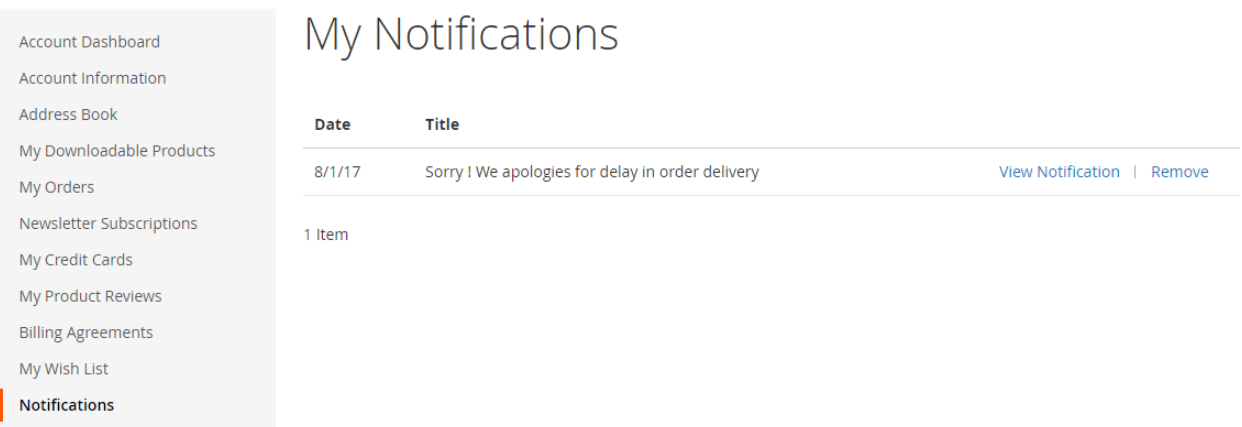

### Description:

Customer can see all notification list after clicking notification link, customer can also remove notification from frontend

# Frontend (Notification View):

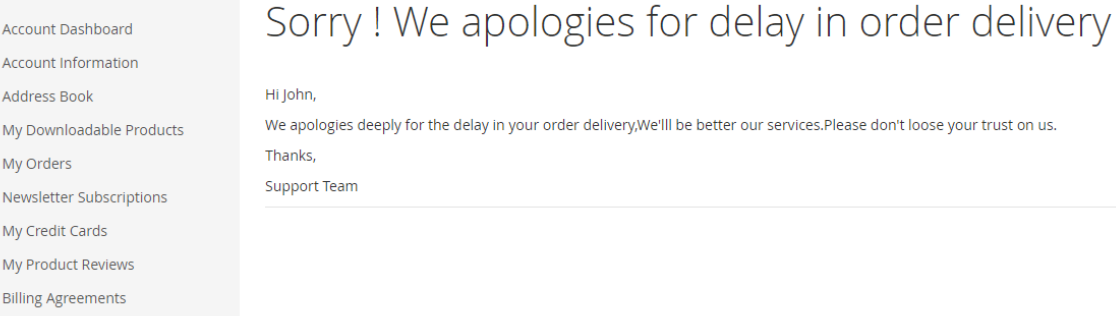

### Description:

My Wish List **Notifications** 

Customer can full notification detail after clicking on view notification link.

### Email Template

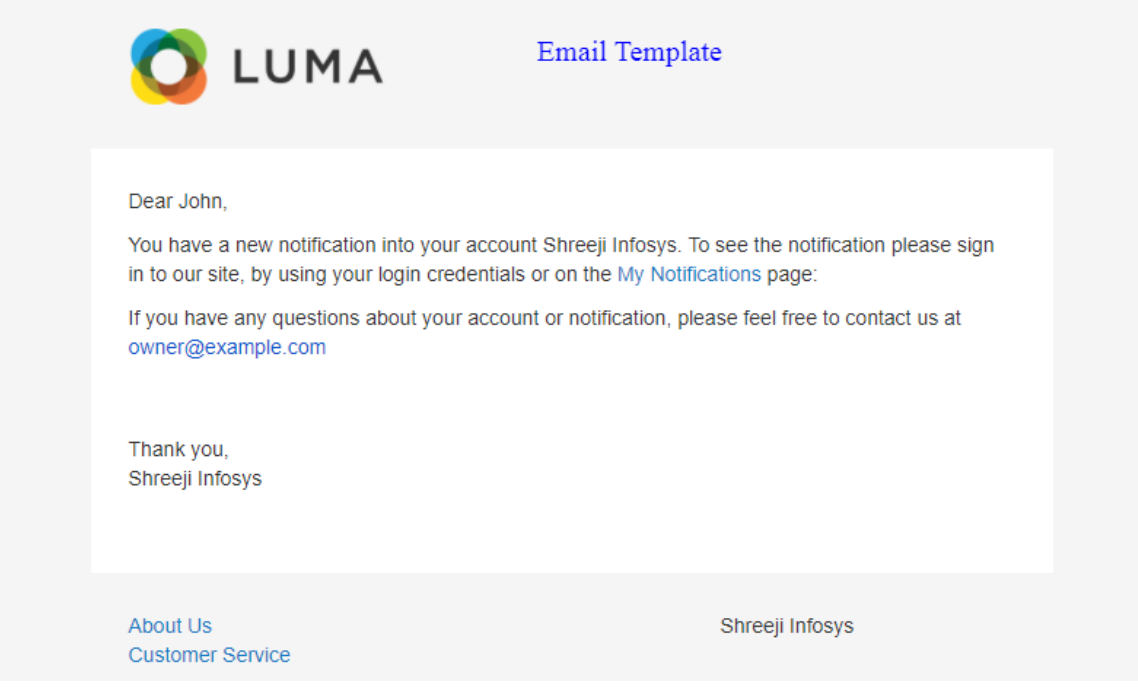

#### Description:

Sample email template for customer, store owner can easily change as per need.

# <span id="page-11-0"></span>3. Troubleshooting:

If you have any suggestion or any issue/bug with this extension, please do not hesitate to contact us at [support@shreejiinfosys.co.in](mailto:support@shreejiinfosys.co.in)

http://shreejiinfosys.co.in/customer-notification-magento-2.html